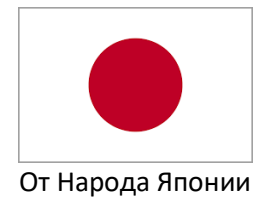

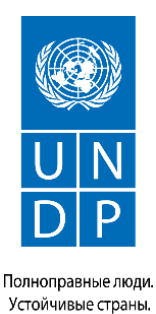

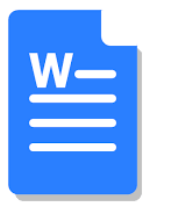

## **КАК СОЗДАТЬ, НАБРАТЬ, СОХРАНИТЬ И ЗАКРЫТЬ ДОКУМЕНТ В ПРОГРАММЕ WORD**

Программа Microsoft Word служит для создания профессионально оформленных документов. Название Word, выбрано не случайно, ведь в переводе с английского это означает «Слово». С помощью данной программы можно легко создавать документы любой сложности, редактировать и систематизировать их.

К концу данного занятия вы сможете самостоятельно создать документ, напечатать текст и сохранить его в программе Word.

Шаг 1: На рабочем столе

или в меню **«Пуск»**

откройте Microsoft Word.

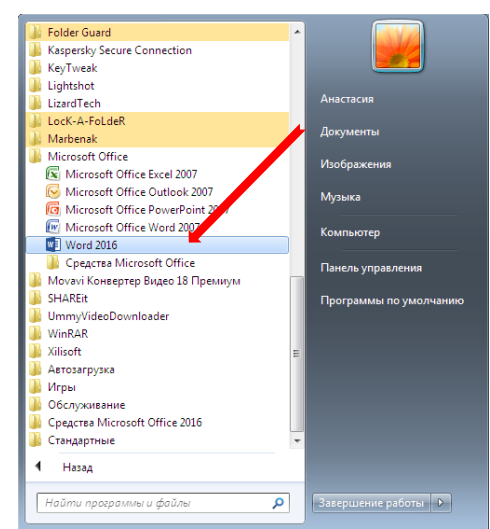

Шаг 2: Microsoft Word откроется и предложит вам выбрать шаблон документа или пустой документ. Вы выбираете "**Новый документ"**.

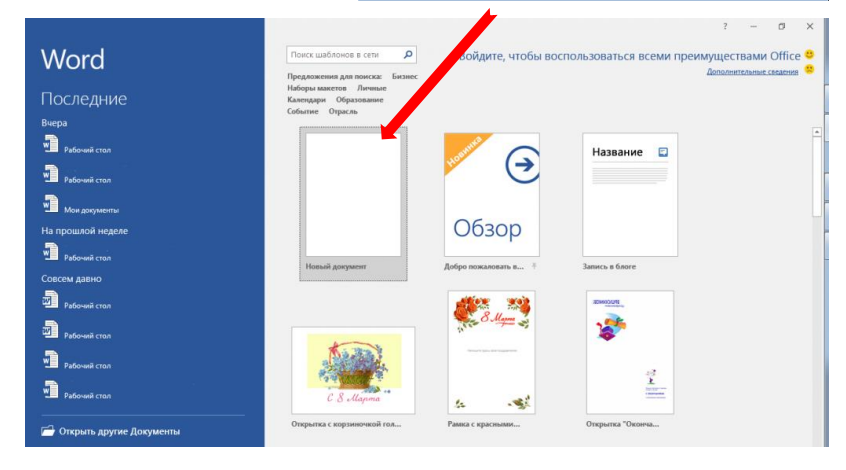

На экране откроется новый пустой документ и вы сможете вводить текст.

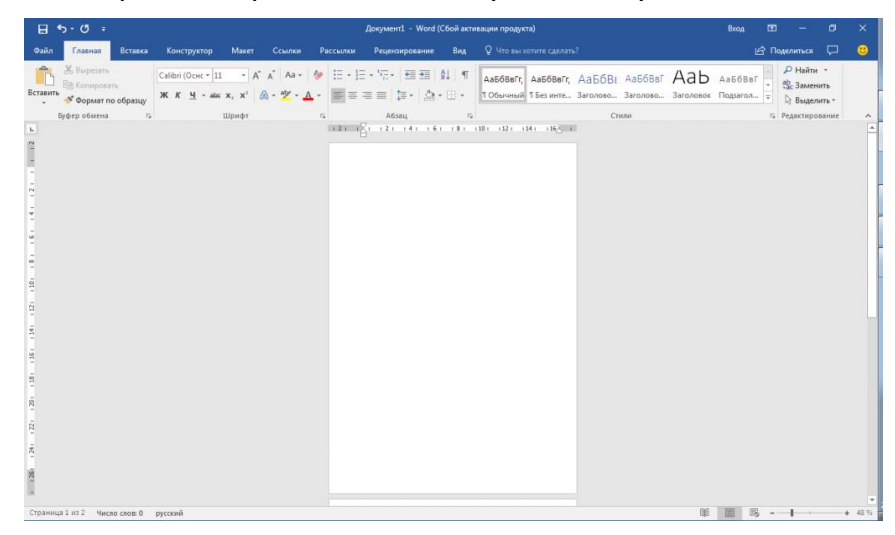

Шаг 3:Когда вы закончите работу над документом, его нужно сохранить. Для этого в верхней панели инструментов перейдите на вкладку **«Файл»** и выберите **«Сохранить как»**.

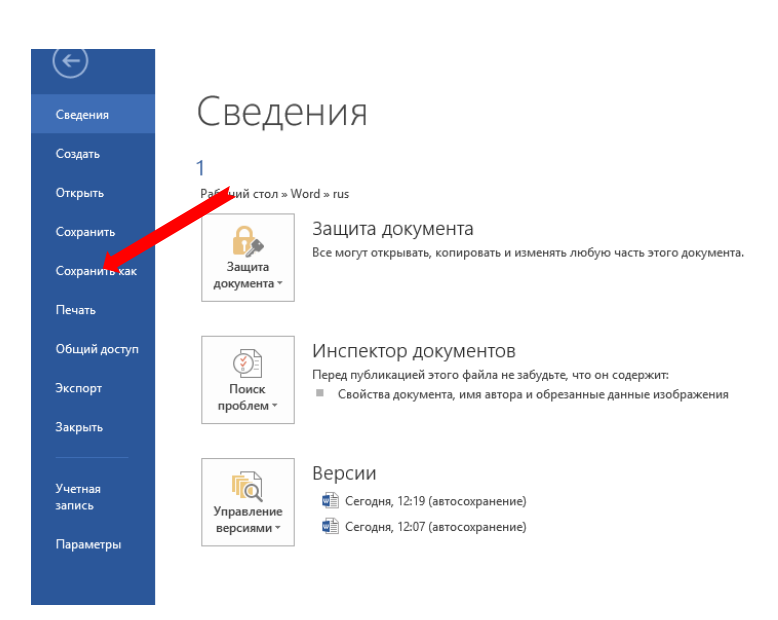

Шаг 4: Выберите место расположения документа, например, **Компьютер – Рабочий стол**.

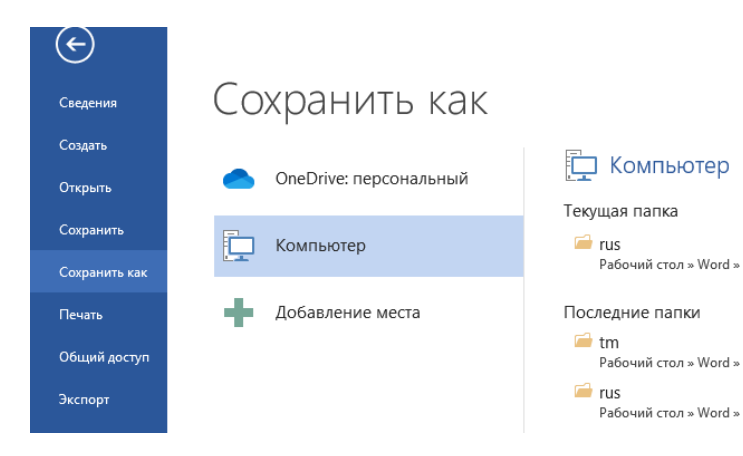

Шаг 5: Введите название документа и нажмите кнопку **«Сохранить»**.

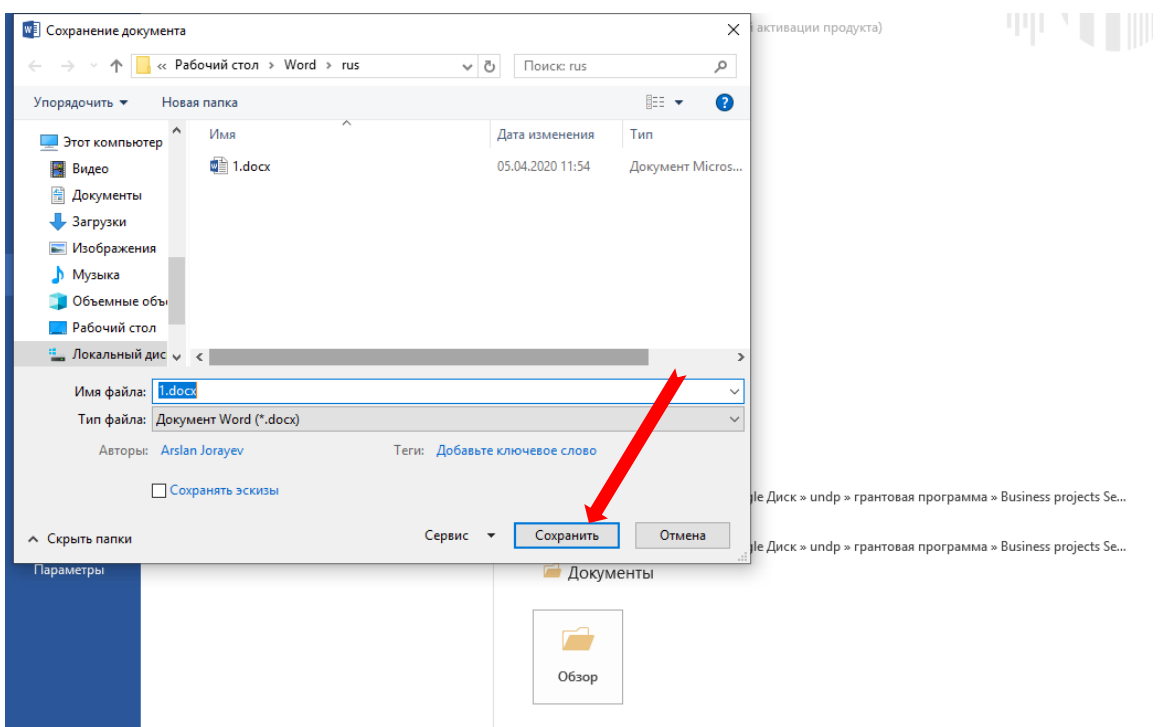

Шаг 6: Теперь вы можете закрыть документ. При закрытии документа вам будет предложено сохранить документ. Выберите "**сохранить"**.

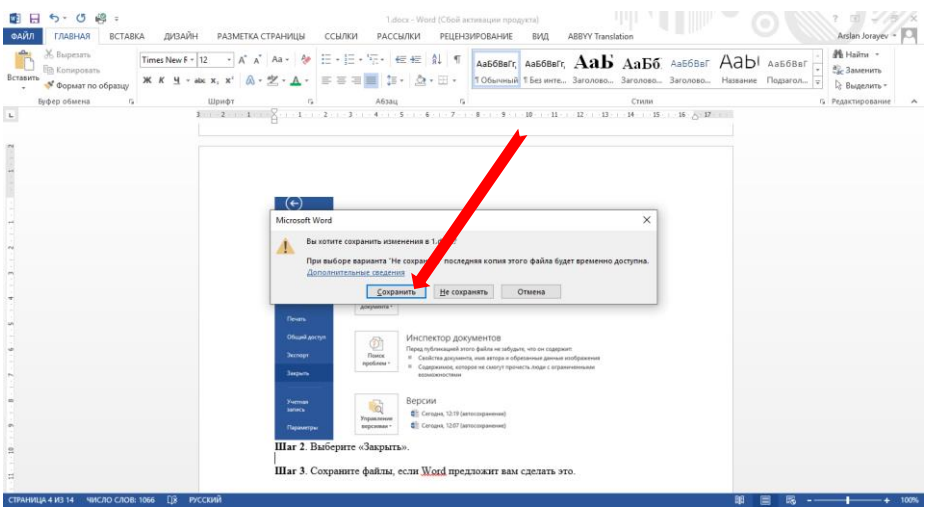

Эта информация оказалась полезной? Да Нет

#mendowrebap #modern #вногусовременем #turkmenistan #turkmen #ahal #ashgabat #mary #lebap #balkan #dashoguz #turkmenoglan #turkmengyzy #turkmentalyp #bizturkmen

Данный материал подгoтовлен в рамках Молодежного проекта ПРООН, финансируемого Правительством Японии, и проводимого в сотрудничестве с Министерством труда и соцальной защиты населения Туркменистана и Молодежной организацией Туркменистана имени Магтымгулы.